#### Conditional Events

#### Mouse events and Operators

#### Produced by: Dr. Siobhán Drohan Mr. Colm Dunphy Mr. Diarmuid O'Connor

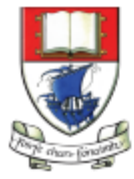

Waterford Institute of Technology INSTITIÚID TEICNEOLAÍOCHTA PHORT LÁIRGE

Department of Computing and Mathematics http://www.wit.ie/

# Topics list

1. Mouse Events

#### 2. Recap: Arithmetic Operators

3. Order of Evaluation

#### What is an event?

*"…an action such as a key being pressed, the mouse moving, or a new piece of data becoming available to read."* 

(Reas & Fry, 2014)

#### What happens when an event is "fired"?

*"An event interrupts the normal flow of a program to run the code within an event block"* 

(Reas & Fry, 2014)

#### Mouse Events

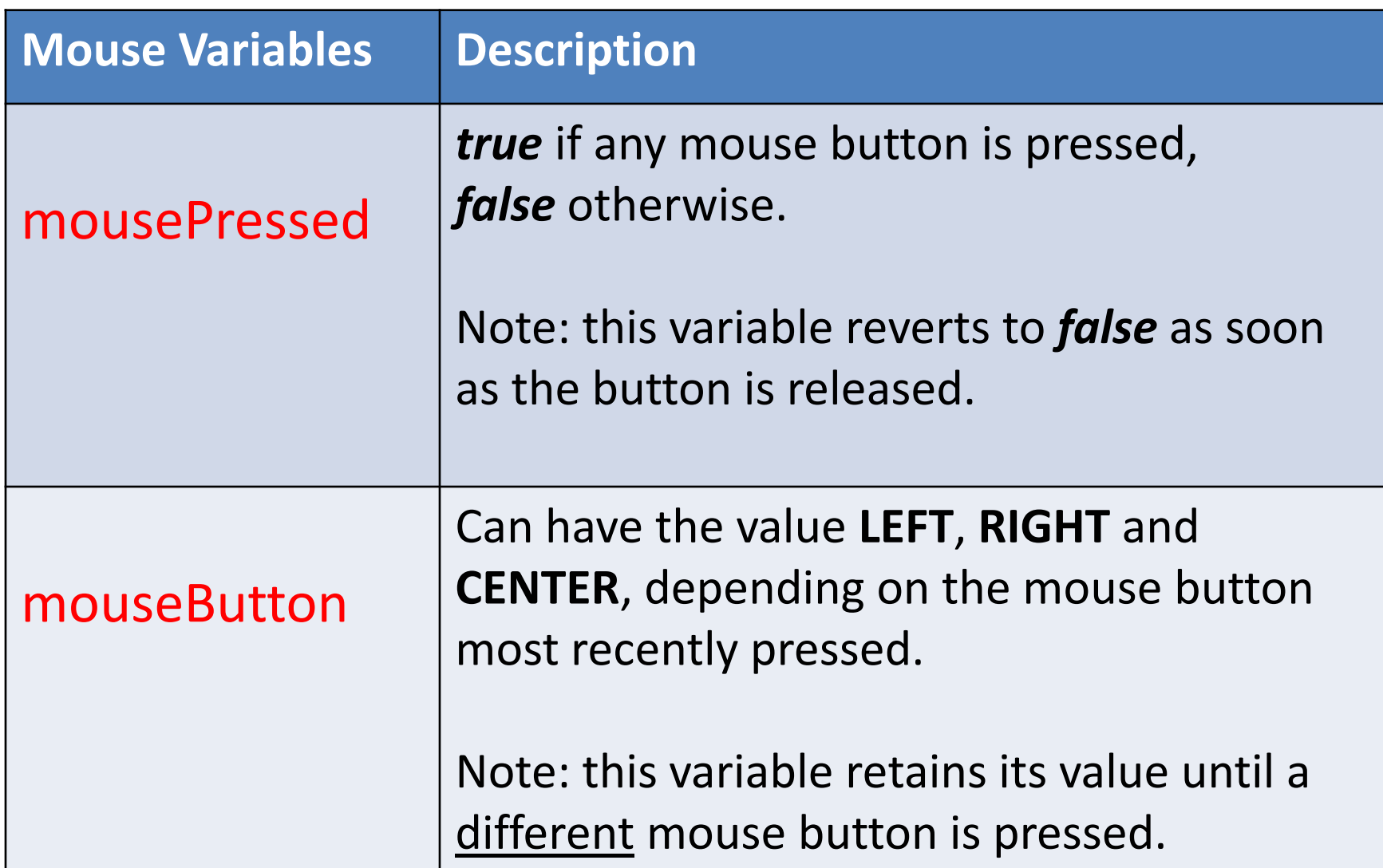

#### Mouse Events

• Mouse and keyboard events only work when a program has draw().

• Without draw(), the code is only run once and then stops "listening" for events.

Source: <https://processing.org/reference/>

#### Functionality:

- If the mouse is pressed:
	- draw a grey square with a white outline.
	- otherwise draw a grey circle with a white outline.

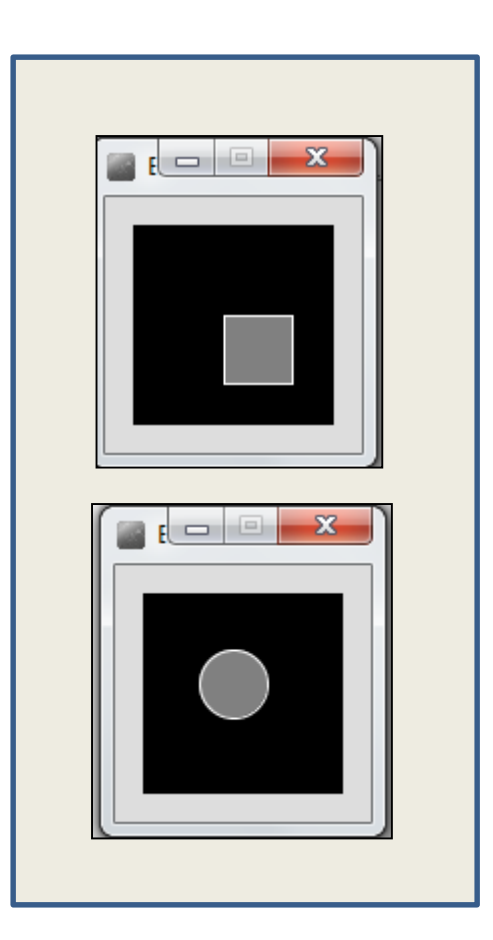

### Processing Example 2.5 - Code

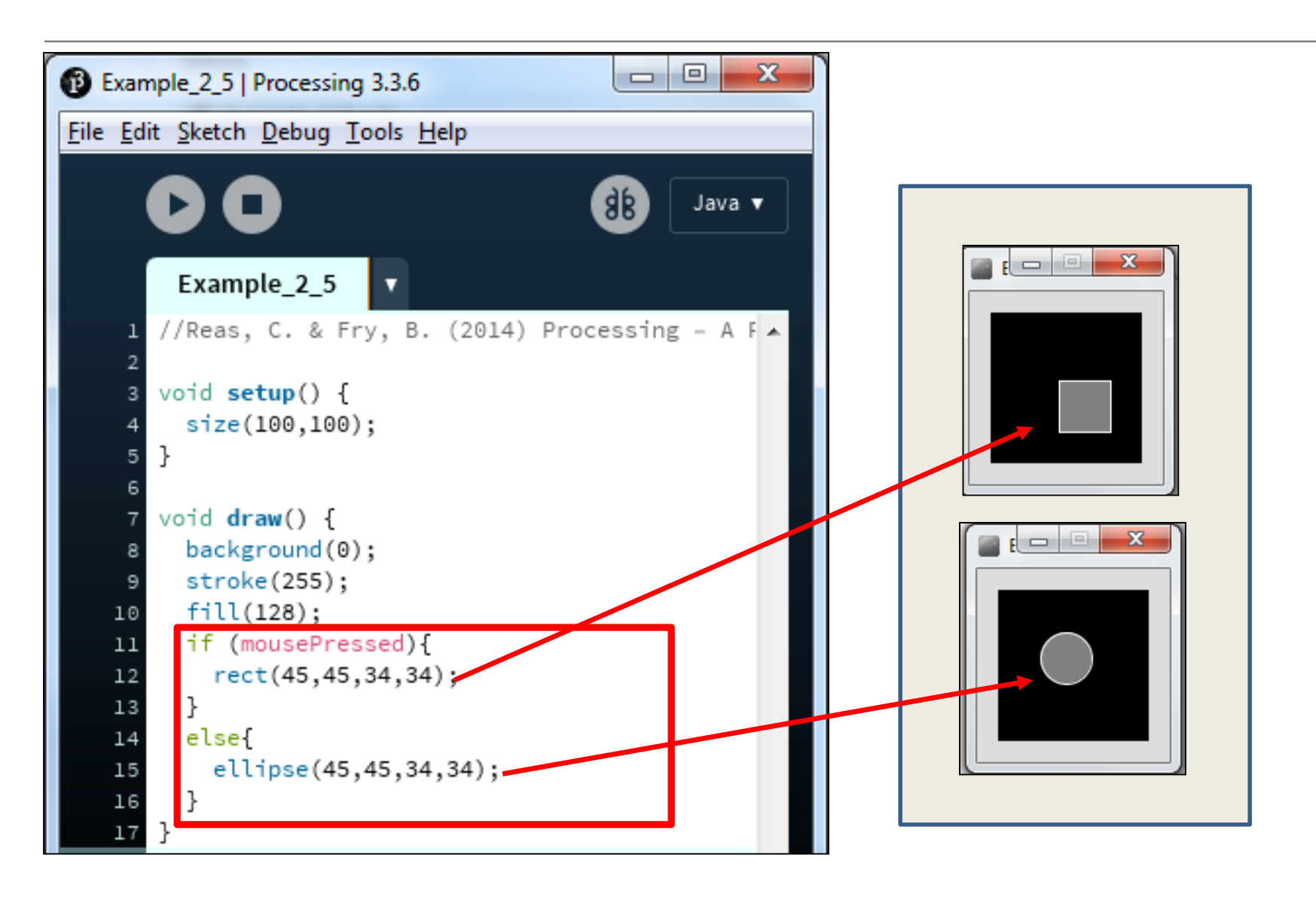

#### Functionality:

- If the mouse is pressed:
	- set the fill to white and draw a square.
	- otherwise set the fill to black and draw a square.

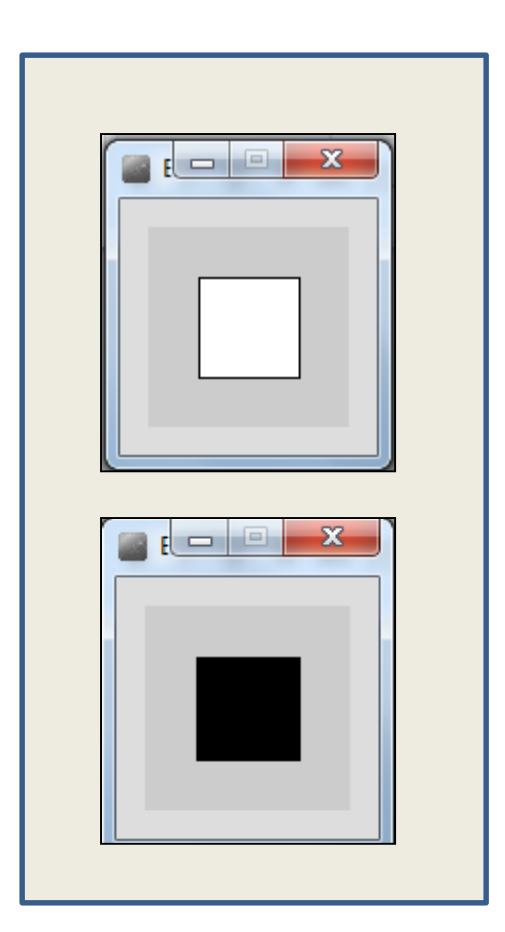

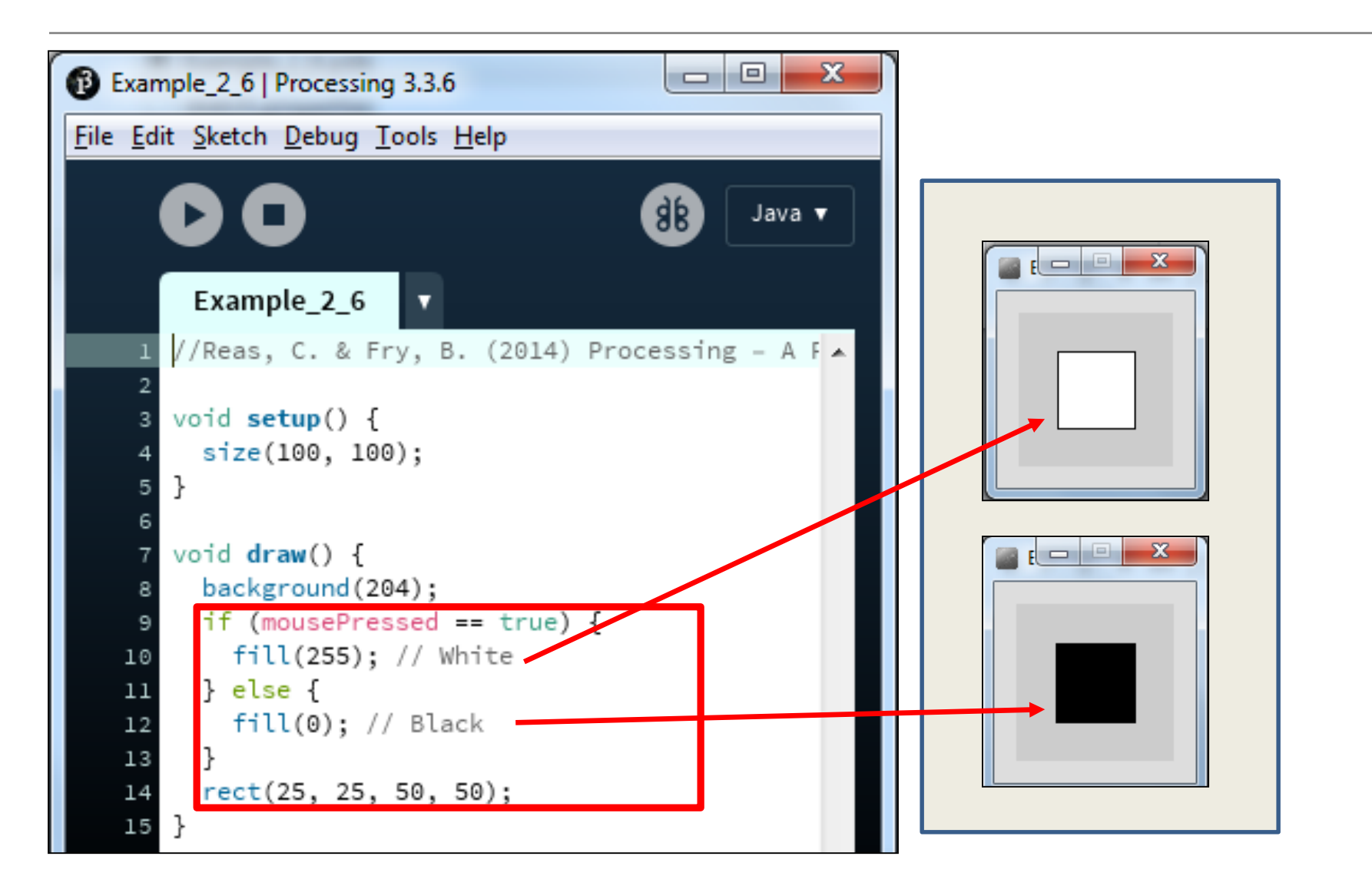

Functionality:

- If the LEFT button on the mouse is pressed, set the fill to black and draw a square. As soon as the LEFT button is released, grey fill the square.
- If the RIGHT button on the mouse is pressed, set the fill to white and draw a square. As soon as the RIGHT button is released, grey fill the square.
- If no mouse button is pressed, set the fill to grey and draw a square.

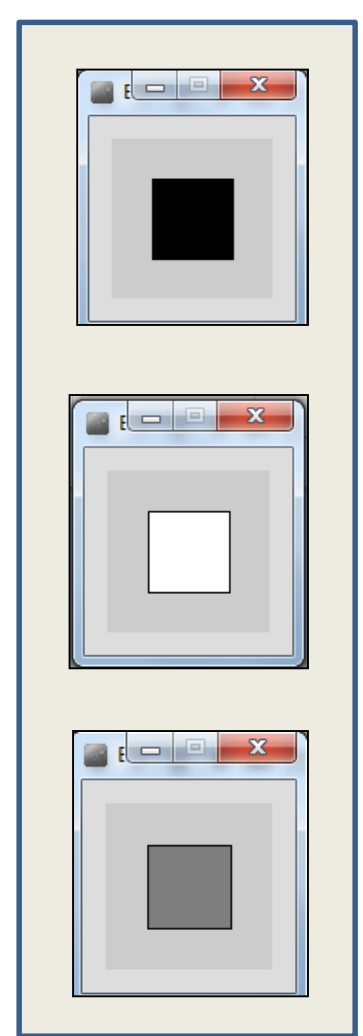

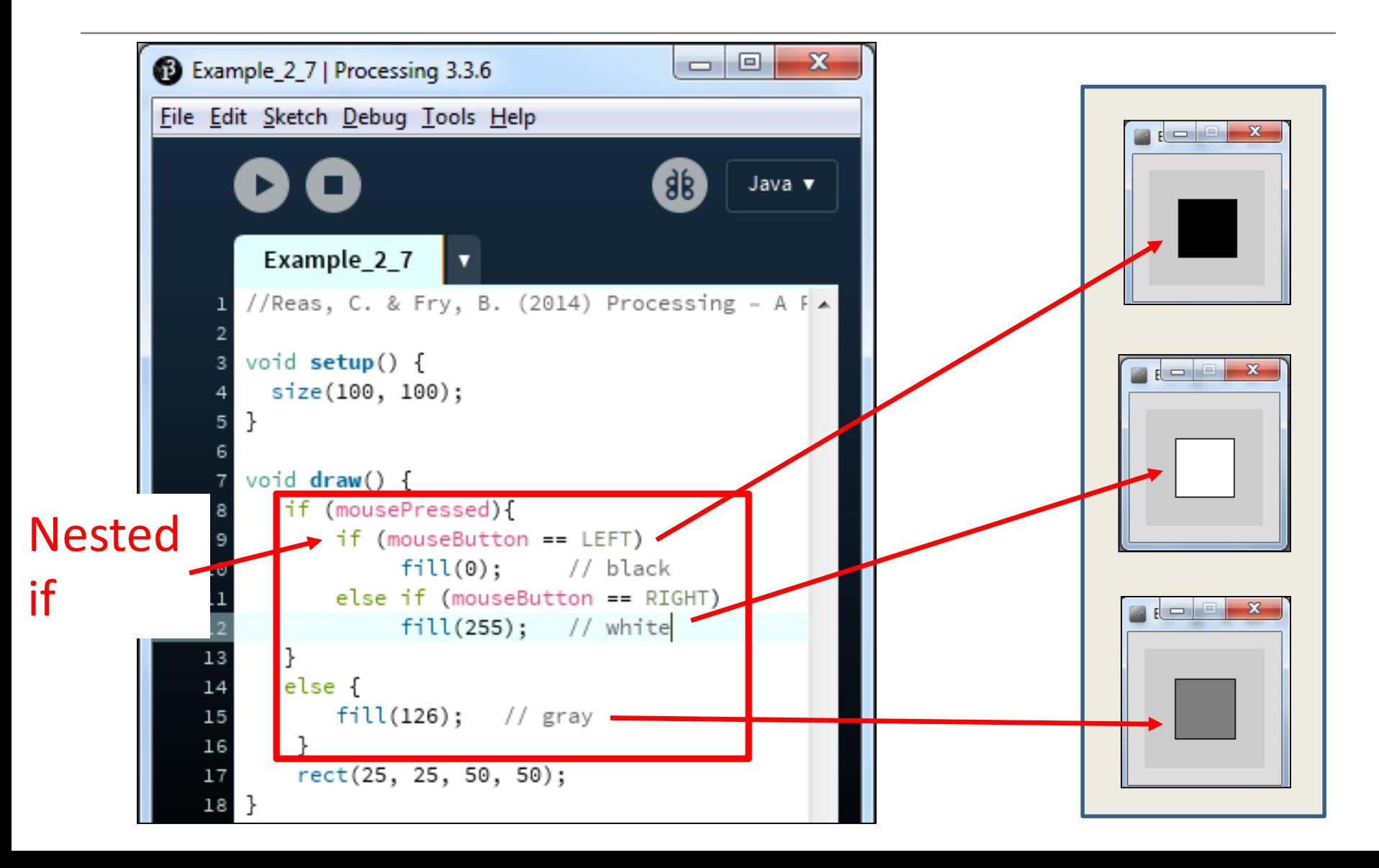

#### Functionality:

- Draw a circle on the mouse (x,y) coordinates.
- Each time you move the mouse, draw a new circle.
- All the circles remain in the sketch until you press a mouse button.
- When you press a mouse button, the sketch is cleared and a single circle is drawn at the mouse (x,y) coordinates.

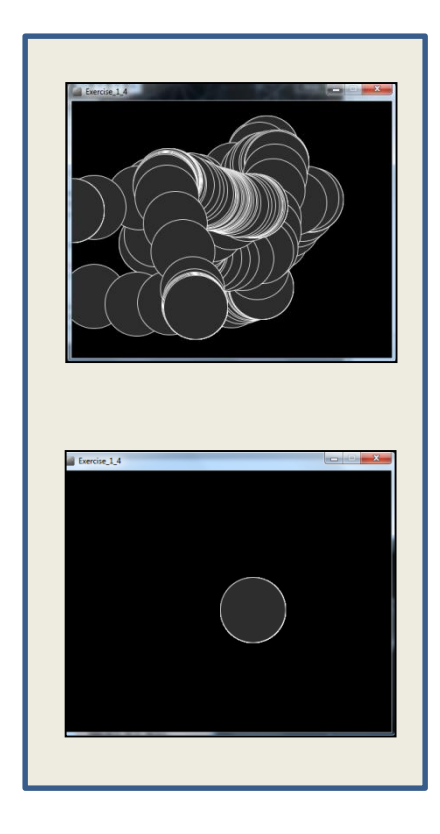

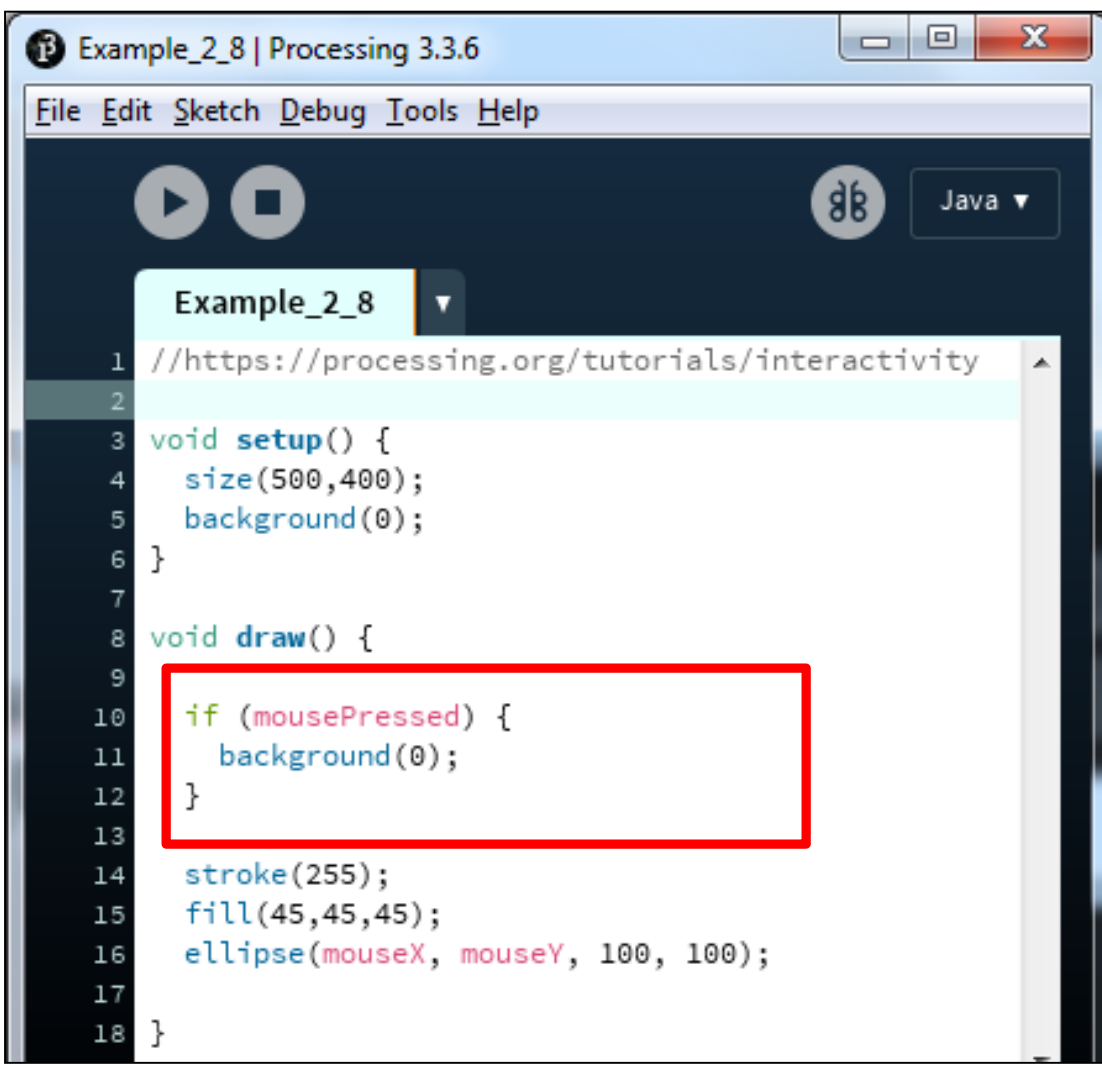

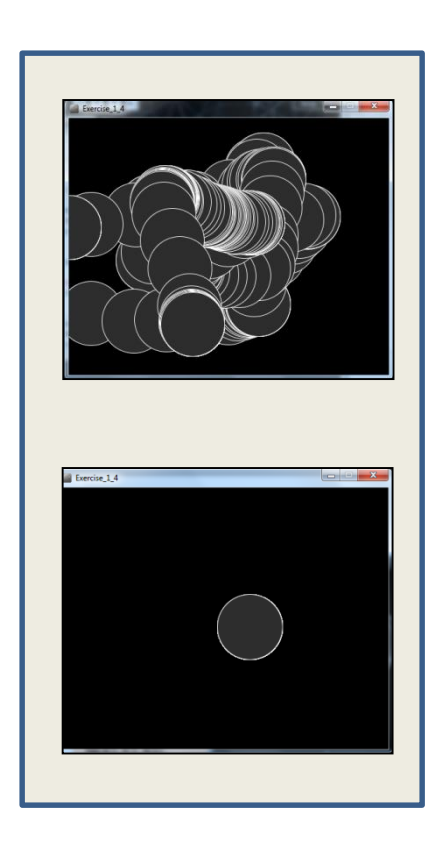

<https://processing.org/tutorials/interactivity/>

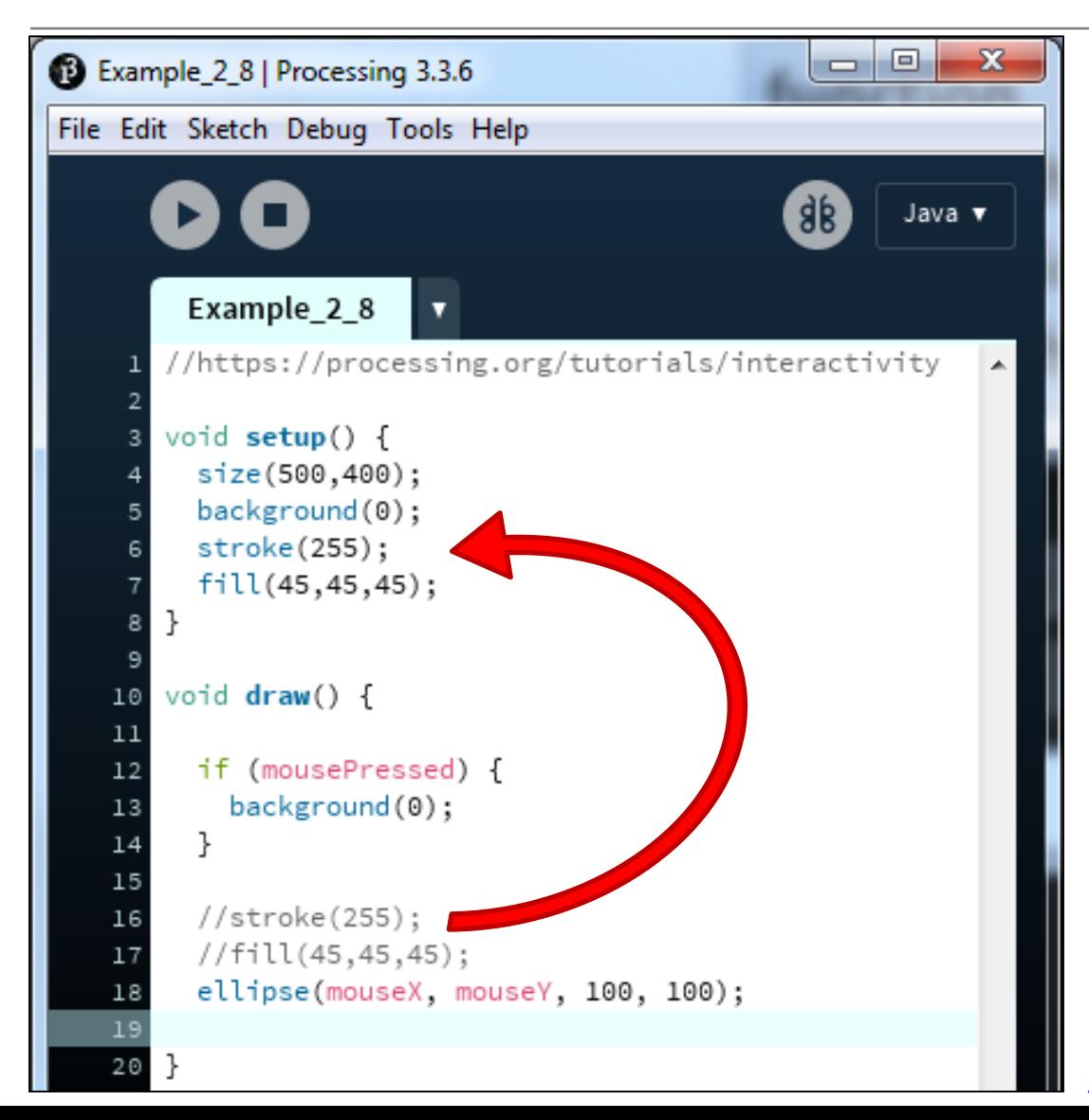

**We moved the stroke and fill function calls to the setup() function.** *Q: Does this change the functionality of our sketch?*

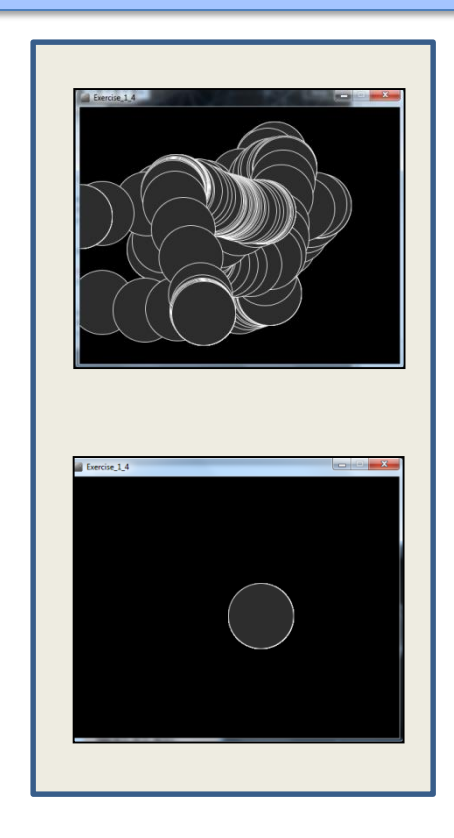

<https://processing.org/tutorials/interactivity/>

# Topics list

1. Mouse Events

2. Recap: Arithmetic Operators

3. Order of Evaluation

# Recap: Arithmetic Operators

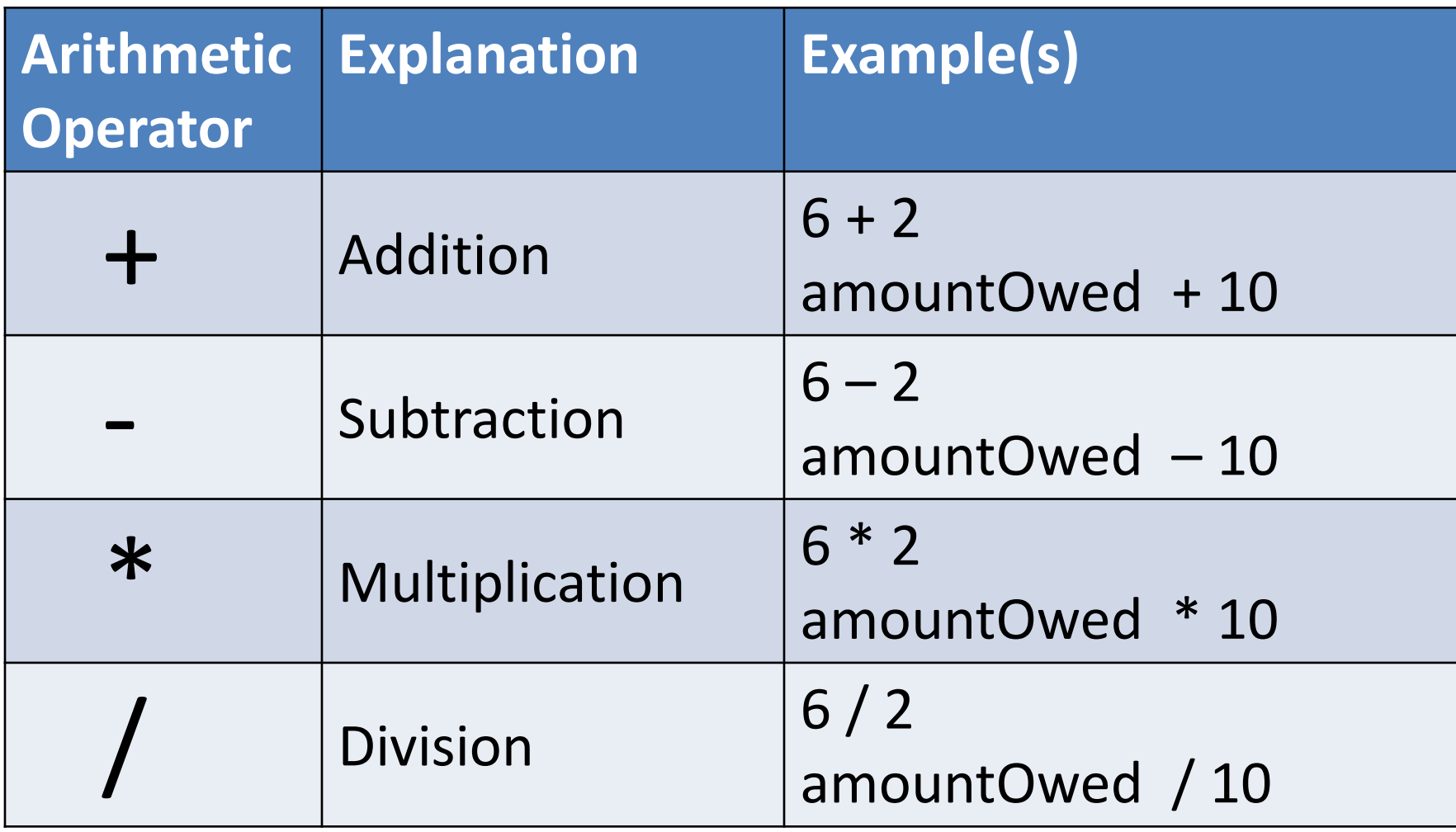

## Recap: Arithmetic operators

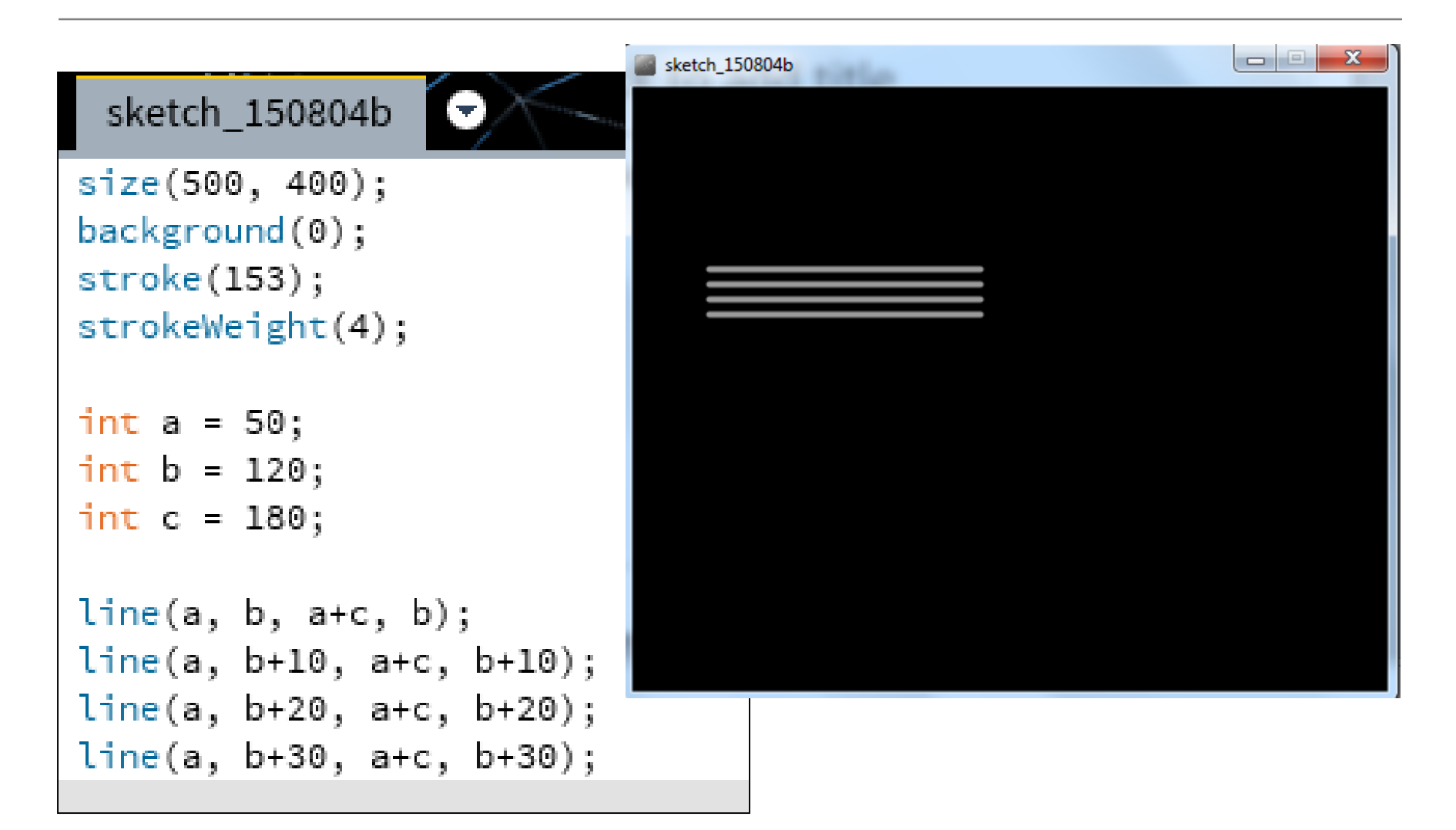

Based on the Processing Example: Basics  $\rightarrow$  Data  $\rightarrow$  Variables

### Recap: Arithmetic operators

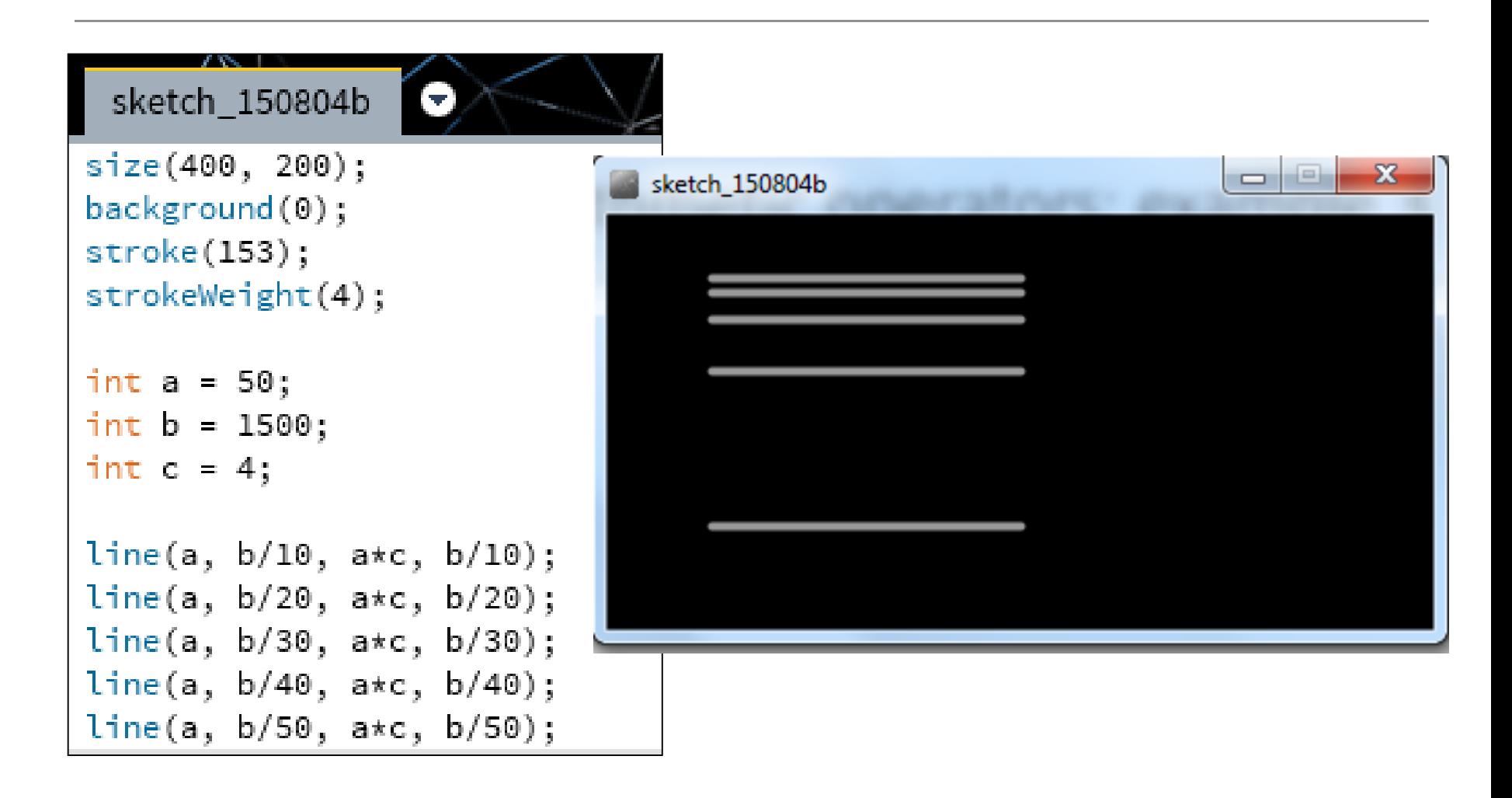

# Arithmetic Operators

- If you want to keep track of how many times something happens, you are keeping a **running total** e.g.
	- The number of times you drew a line on the computer screen.
	- As each line is drawn, you add one to your counter variable.

## Arithmetic **Operators**

This code declares a new variable of type integer called frameRedraws and initialises it to 0.

. method is called. One is added to the frameRedraws variable each time the draw()

The value of frameRedraws is then printed to the console.

frameRedraws is a **"running total"** of the number of frame redraws.

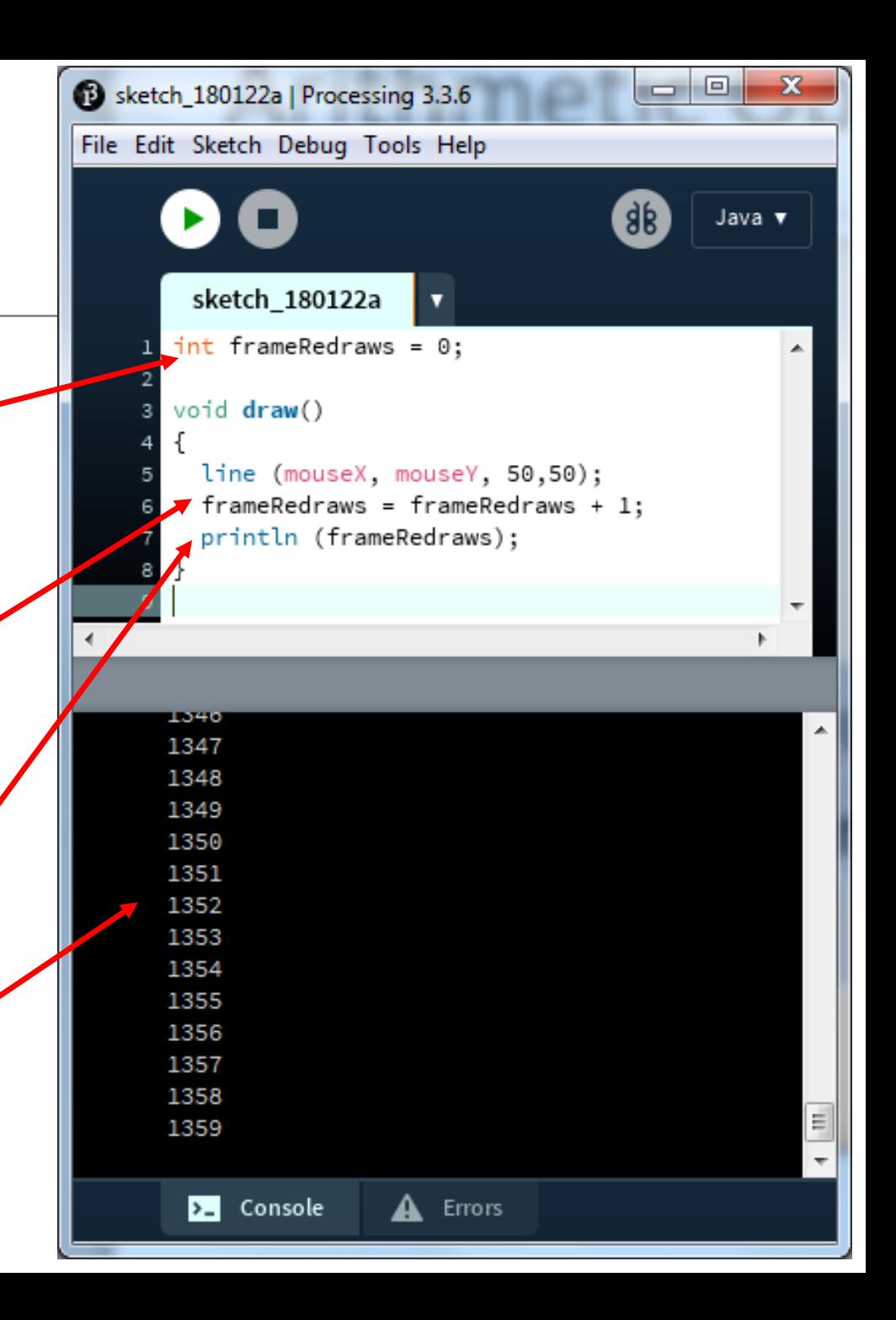

## Arithmetic Operators

- These examples are straightforward uses of the arithmetic operators.
- However, we typically want to do more complex calculations involving many arithmetic operators.
- To do this, we need to understand the **Order of Evaluation.**

# Topics list

1. Mouse Events

#### 2. Recap: Arithmetic Operators

3. Order of Evaluation

# Order of Evaluation

- **B**rackets **()**
- **M**ultiplication (**\***)
- **D**ivision (**/**)
- **A**ddition (**+**)
- **S**ubtraction (**-**)

#### BoMDAS Beware My Dear Aunt Sally

### Order of Evaluation - **Quiz**

What are the results of these calculations?

- Q1: 3+6\*5-2
- $Q2: 3+6*(5-2)$
- $Q3: (3+6)*5-2$

#### Questions?

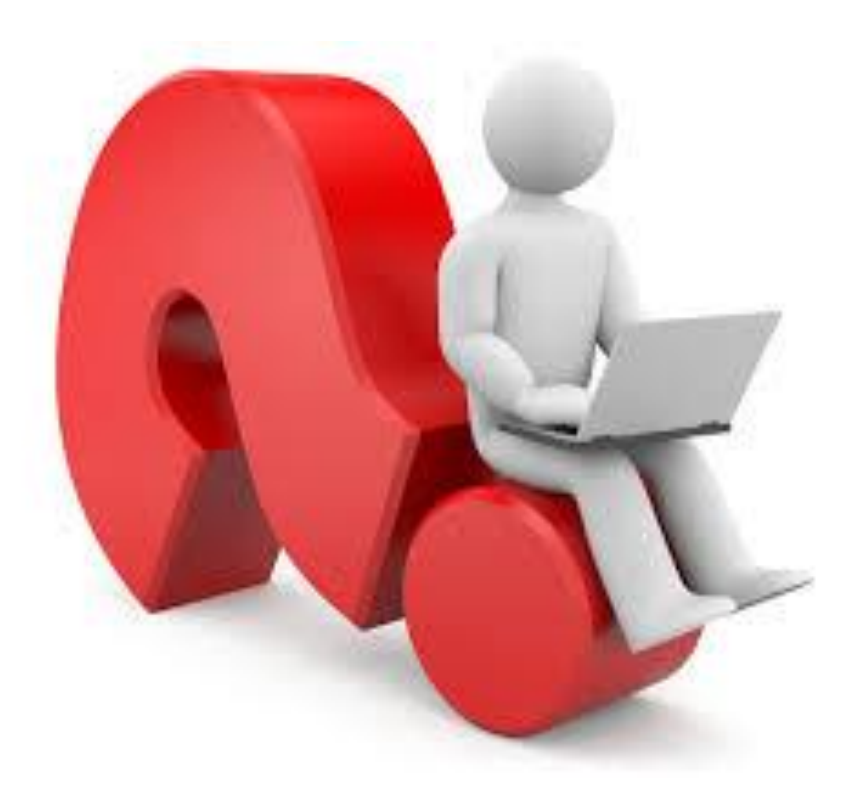

#### References

• Reas, C. & Fry, B. (2014) Processing  $-A$ Programming Handbook for Visual Designers and Artists, 2<sup>nd</sup> Edition, MIT Press, London.